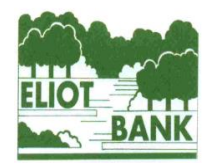

## **The Eliot Bank and Gordonbrock Schools Federation**

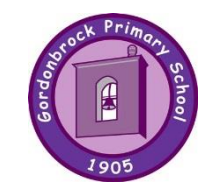

Executive Headteacher: Ms Maria Gilmore

Eliot Bank School Gordonbrock School

**Thorpewood Avenue Amyruth Road Amyruth Road Amyruth Road Amyruth Road Amyruth Road Amyruth Road Amyruth Road Amyruth Road Amyruth Road Amyruth Road Amyruth Road Amyruth Road Amyruth Road Amyruth Road Amyruth Road Amyruth** London SE26 4BU London SE4 1HQ Tel: 020 8699 0586<br>info@eliothank.lewisham.sch.uk admin@gordonbrock.lewisham.sch.uk<br>admin@gordonbrock.lewisham.sch.uk admin@gordonbrock.lewisham.sch.uk Head of School: Mrs Katrina Walsh Head of School: Mrs Jane Wright

2<sup>nd</sup> October 2020

Dear Parents and Carers,

## **Remote Learning Offer**

We are currently in the process of refining our remote-learning offer. The school website and, increasingly, **Google Classroom** will play a central role in this provision.

Today, your child will bring home their login details for Google Classroom. It is important that these are kept safe.

For children who have been self-isolating, we have been directing you to the school website. There is a comprehensive Home-Learning Resources section which we would invite you to explore – in particular, the Online Resources for EYFS.

Moving forwards, if you find that your child is required to self-isolate at any point in the future, we would like them to log in to their Google Classroom to access learning activities. Please use the Home-Learning Resources section on the school website for supplementary learning activities.

In the event of a closure of a bubble or wider group, remote learning will be available through Google Classroom for those children affected.

It is our intention to use Google Classroom for half-termly home learning, too. Your child's home learning will be uploaded to Google Classroom at the beginning of each half term. Please ask your child to log in this weekend to access their half-termly task.

We are in the process of developing help guides to support you and your child in navigating Google Classroom and in completing assignments. These will be available on the school website very soon. In the meantime, have a go!

There are instructions on the next page to support you and your child in accessing Google Classroom. It is likely that the younger children will need your help with this.

Thank you for your continued support.

Yours sincerely,

Juwnight

Jane Wright<br>
Head of School.<br>
Head of School.

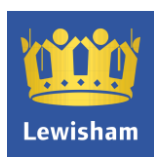

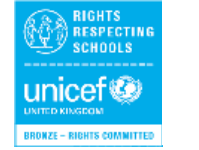

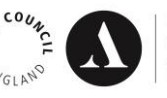

We're working towards Artsmark Awarded by Arts Council England

M. Gilmore

Executive Headteacher

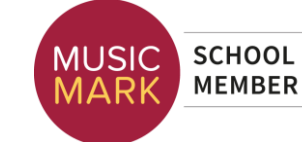

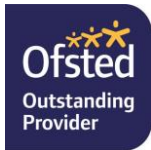

## **ACCESSING GOOGLE CLASSROOM**

There are two ways to access Google Classroom:

1) Click on the **Google Classroom tab** on our [homepage](http://www.gordonbrock.lewisham.sch.uk/) and enter your child's **username and password.** 

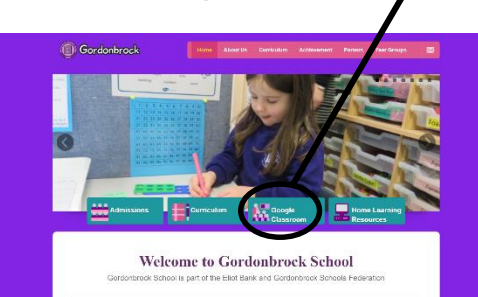

2) Type 'google classroom' into your web browser and follow the link.

Sign in with your child's **[username@gordonbrock.lewisham.sch.uk](mailto:username@gordonbrock.lewisham.sch.uk) password**. (You can also download the Google Classroom app to your iPad, tablet or phone).

For children who have not access Google Classroom before, they must 'accept' the invitation that they have been sent to their classroom. Once accepted, they are in their classroom and will be able to view any messages that the teacher has written, and the assignments that they have been set.

If this is the first time your child has logged into Google Classroom, there are prompts that explain how to use it. There are also many tutorials and videos online that you can watch at in order to learn more about how to use Google Classrooms.

## **Experiencing difficulties?**

If you are experiencing problems signing in, it might be because you are signed in with your own Gmail account.

Please make sure that you are logged out from your own account first, as only then can your child log in with their own credentials. Then, please follow the link below:

<https://classroom.google.com/h>

In the email box, you will need to enter your child's username directly followed by @gordonbrock.lewisham.sch.uk, so it looks like an email address. You then need to press 'NEXT', where you will be prompted to enter your child's password. This process should take your child straight to their 'classroom '.

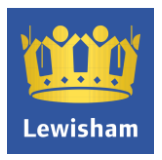

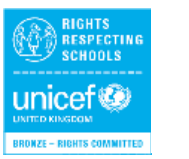

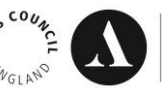

We're working towards Artsmark Awarded by Arts Council England

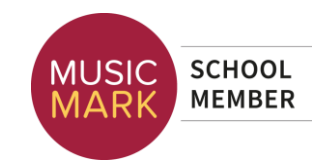

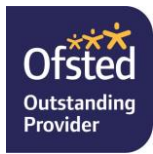